# Window 適用的 IBM SPSS Data Access Pack 安裝指示s

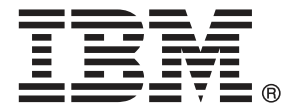

Note: Before using this information and the product it supports, read the general information under Notices第 [7](#page-10-0) 頁.

This document contains proprietary information of SPSS Inc, an IBM Company. It is provided under a license agreement and is protected by copyright law. The information contained in this publication does not include any product warranties, and any statements provided in this manual should not be interpreted as such.

When you send information to IBM or SPSS, you grant IBM and SPSS a nonexclusive right to use or distribute the information in any way it believes appropriate without incurring any obligation to you.

### © Copyright SPSS Inc. 1999, 2010.

# 內容

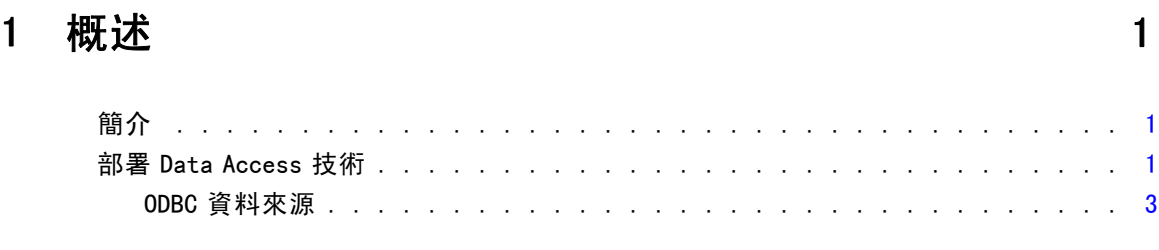

## 2 Connect ODBC 安裝指示 [4](#page-7-0)

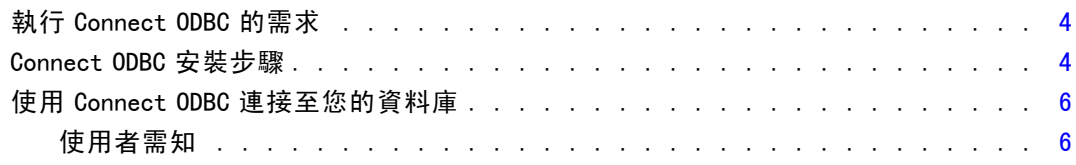

## 附錄

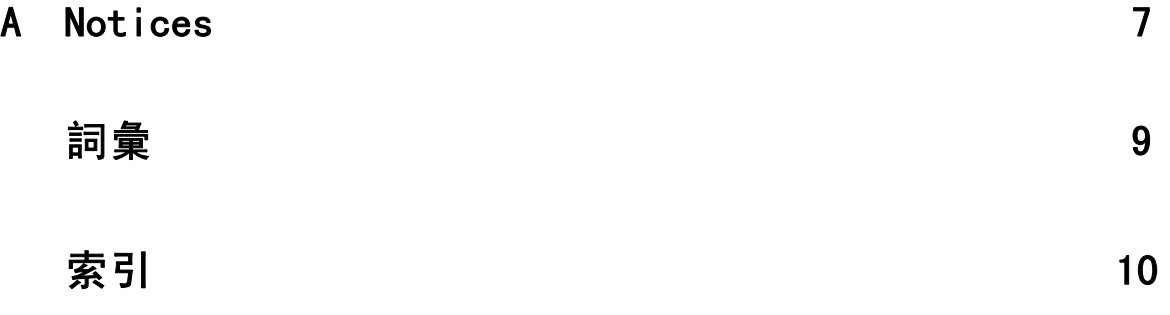

# <span id="page-4-0"></span>概述

## 簡介

SPSS Inc. 產品隨著不同的檔案類型和資料集中存取資料的技術分佈。本手冊主要提供 給系統管理員安裝 SPSS Inc. 產品於網路電腦環境使用,及需要提供一般使用者存取遠 端伺服器上資料庫的系統管理員使用。

章節

1

IBM® SPSS® Data Access Pack 部署 DataDirect Connect 和 ConnectXE for ODBC,提供一 組綜合性的個別、指定資料庫驅動程式,使用 ODBC 傳遞準確的連結至所有主要的資料 儲存區,從關聯式資料庫到平面檔案資料都有。

注意: 這些資料存取技術是"關閉的" — 只與 SPSS Inc. 產品一起使用。如果您想要 用其他應用程式存取資料庫,您可能需要較一般的方法。

## 部署 Data Access 技術

Connect ODBC。 管理員或一般使用者可以安裝合適的 Connect ODBC 驅動程式。(Connect ODBC 並不包含伺服器成份。)驅動程式必須安裝在能存取資料的電腦上,SPSS Inc. 例如 伺服器產品執行中的電腦或一般使用者的桌上型電腦皆可。

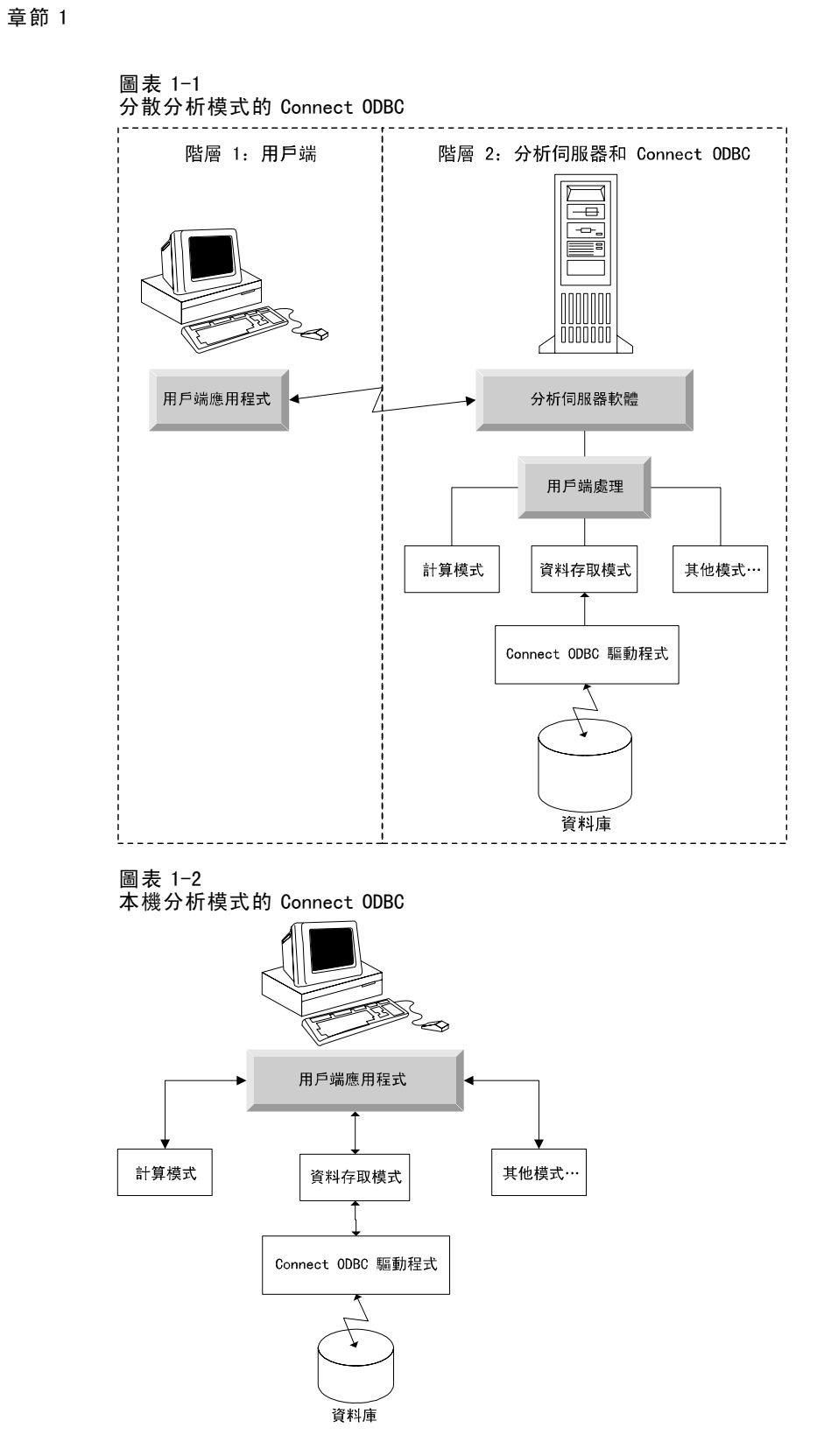

2

## <span id="page-6-0"></span>ODBC 資料來源

安裝 Connect ODBC 時, 您可以安裝一個或多個的 ODBC 驅動程式。在使用安裝好的驅動 程式之前,您必須先建立與設定該驅動程式的 ODBC 資料來源。

ODBC 資料來源係由兩項基本資訊所組成: 用來存取資料的 ODBC 驅動程式, 以及想要 使用的資料庫位置。資料庫可能駐存在任何網路電腦上。ODBC 驅動程式及資料來源必須 駐存於正在存取與處理資料的電腦上。視您使用的 SPSS Inc. 應用程式類型而定,可能 是一般使用者的桌上型電腦或遠端伺服器。

### 桌上型產品的 ODBC 資料來源位置

如果您的 SPSS Inc. 產品是典型的**桌上型**應用程式, 也就是所有資料的存取及處理都 發生在一般使用者的桌上型電腦, 那麼 ODBC 資料來源在一般使用者的桌上型電腦 必須安裝與設定。

## 分散式架構產品的 ODBC 資料來源位置

如果您的 SPSS Inc. 產品使用分散式架構, 那麼 ODBC 資料來源的正確位置將視產品如 何執行而定。SPSS Inc. 分散式架構產品可以設定成在遠端伺服器上 (分散式分析模 式),或在一般使用者的桌上型電腦上 (本機分析模式) 存取及處理資料。

- 在分散式分析模式工作。 ODBC 資料來源必須在遠端伺服器安裝與設定。資料來源使 用管理員安裝在伺服器上的 ODBC 驅動程式 (Connect ODBC) 建立。
- 在本機分析模式工作。 ODBC 資料來源必須在一般使用者的桌上型電腦安裝與設定。 建立資料來源是透過一般使用者使用安裝於桌上型電腦的 ODBC 驅動程式, 或者 是從管理員所建立的資料來源匯入。
- 在兩種模式工作。如果一般使用者必須從這兩種模式的資料庫存取資料, ODBC 資 料來源必須在遠端伺服器及桌上型電腦安裝與設定。

章節  $\overline{2}$ 

# <span id="page-7-0"></span>Connect ODBC 安裝指示

本章節提供在網站安裝 Connect ODBC 及連接至資料庫的詳細資料。

## 執行 Connect ODBC 的需求

Connect ODBC 的最低系統需求為:

■ 系統目錄所在的硬碟 (例如 C:\Winnt) 必須有至少 45 MB 的可用空間。若您選擇安 裝文件檔或其他驅動程式,則需要額外的硬碟空間。

在您決定安裝驅動程式時,請確認您的電腦符合軟體需求。

- 若您的應用程式是由 32 位元系統程式庫所建立, 則您必須使用 32 位元驅動程式。 若您的應用程式是由 64 位元系統程式庫所建立,則您必須使用 64 位元驅動程式。
- 當您使用 DataDirect Connect 或 Connect XE for ODBC, 您所連接的資料庫可為 32 位元或 64 位元。

若要判斷特定特殊驅動程式是否需要額外的軟體,請參閱 DataDirect 的首頁: <http://www.datadirect.com/index.ssp>.

## Connect ODBC 安裝步驟

Connect ODBC 是由一組驅動程式所組成,應當安裝在您選擇建立來源檔案的電腦上。安 裝位置取決於您的 SPSS Inc. 產品種類及使用方式。 請勿將 IBM® SPSS® Data Access Pack 和另一項 SPSS Inc. 產品安裝在同一目錄內。

注意:所有支援作業系統的驅動程式可於SPSS Inc. 網站取得,網址是: <http://www.spss.com/drivers>. 您的 SPSS Inc. 產品安裝媒體可能內含針對於不同作業 系統下執行的特定驅動程式。

### 從 SPSS Inc. 產品安裝媒體

- E 載入您的產品安裝媒體。
- ▶ AutoPlay 功能會顯示一個功能表。選擇 IBM SPSS Data Access Pack, 如果有的話。
- E 遵循畫面上出現的指示。

### 從 SPSS Inc. 網站安裝

- ▶ 瀏覽至 [http://www.spss.com/drivers.](http://www.spss.com/drivers)
- $\blacktriangleright$  按一下您 SPSS Inc. 產品的連結
- <span id="page-8-0"></span>E 按一下符合您作業系統 。
- ▶ Internet Explorer。若您使用 Internet Explorer, 選取「執行」。

或

Netscape。若您使用 Netscape, 選取「存至磁碟」,注意已儲存檔案的名稱和位置, 並在 Windows Explorer 中按兩下以執行檔案。

▶ 執行已下載的 setup.exe 檔案並遵循螢幕上的指示。

#### Connect ODBC 自訂安裝選擇

所有支援資料庫的驅動程式。為特定資料庫安裝 ODBC 驅動程式。按一下滑鼠左鍵可展開 樹狀結構項目,接著選取您欲安裝的驅動程式。

Informix 及 Oracle Client 用戶端驅動程式。使用本選項安裝 Informix 和/或 Oracle 用 戶端的非有線通訊協定 Connect ODBC 驅動程式 (不安裝用戶端)。這些驅動程式利用 資料庫用戶端的中介程式連接至資料庫。除非您對資料庫用戶端中介程式的驅動程式 有特殊需求,一般會選擇 Informix 和/或 Oracle 有線通訊協定的驅動程式,位於所 有支援資料庫的驅動程式。

#### DataDirect 產品文件

DataDirect 給 Connect ODBC 的產品文件,根據預設,包含在 IBM SPSS Data Access Pack 安裝的一部份。安裝精靈建立SPSS Inc. OEM Connect、ConnextXE for ODBC 以及「開始」功能 表其他程式的項目。DataDirect 產品文件是由此功能表項目存取。

注意: 也可上 SPSS Inc. 此網站: <http://www.spss.com/drivers/merant.htm>, 或從 DataDirect 首頁取得文件: <http://www.datadirect.com/index.ssp>.

#### 上傳您的安裝檔

您可以重複安裝程序以安裝附加元件。

注意:從 IBM SPSS Data Access Pack 安裝更新版本的驅動程式或用戶端不會解除安 裝先前的驅動程式。它反而可讓您取得可用的新安裝的軟體。新安裝的軟體必須手動 設定,先前驅動程式的設定並一起不會移轉。若您先前的驅動程式使用正常且符合您 的需要,則不建議升級到新版本。只有在先前版本不支援需要支援的資料庫或需要增 強功能時再進行升級。

#### 解除安裝 IBM SPSS Data Access Pack

解除安裝程序將移除與元件一同安裝的 ODBC 驅動程式,不會移除您先前定義的 ODBC 資 料來源。若您已移除 ODBC 資料來源所需的驅動程式,則無法繼續使用。使用 Windows 控制台的「ODBC 資料來源管理員」進行移除。

### <span id="page-9-0"></span>章節 2

## 使用 Connect ODBC 連接至您的資料庫

Connect ODBC 是一組 ODBC 驅動程式。當您安裝 Connect ODBC, 您也安裝了驅動程式。 在您使用一個已安裝的驅動程式前,您必須先建立與設定該驅動程式的 ODBC 資料來 源。ODBC 資料來源必須建立於存取該資料的電腦上。如需更多關於 ODBC 資料來源安裝 位置的資訊,請參閱 部署 Data Access 技術,第 [1](#page-4-0) 頁。

重要:若您建立的資料來源將由伺服器產品所使用,您必須建立「系統」資料來源而非 「使用者」資料來源。

若要設定 ODBC 資料來源:

- ▶ 開啟「ODBC 資料來源管理員」。
- ▶ 若要設定新的資料來源,按一下「新增」,接著選取您要使用的驅動程式 (所有名稱 開頭皆為文字 SPSS Inc.OEM 的 Connect ODBC 驅動程式), 然後按一下「結束」。出現 「建立新資料來源」對話方塊。
- E 輸入需要的欄位和設定。設定根據驅動程式而有不同。如需各項設定的說明,請按一 下「輔助說明」。

注意:若要設定現存的資料來源使用您安裝的驅動程式,請選取清單上的資料來源名 稱,接著按一下「設定」。

如果您有系統管理員,可詢問關於設定 Connect ODBC 的建議。

## 使用者需知

針對 SPSS Inc. 伺服器產品和分散式分析模式,使用者需知為:

■ 在遠端電腦上設定與伺服器產品一起使用的 Connect ODBC 資料來源名稱與說明。

## <span id="page-10-0"></span>**Notices**

Licensed Materials – Property of SPSS Inc., an IBM Company. © Copyright SPSS Inc. 1999, 2010.

Patent No. 7, 023, 453

The following paragraph does not apply to the United Kingdom or any other country where such provisions are inconsistent with local law: SPSS INC., AN IBM COMPANY, PROVIDES THIS PUBLICATION "AS IS" WITHOUT WARRANTY OF ANY KIND, EITHER EXPRESS OR IMPLIED, INCLUDING, BUT NOT LIMITED TO, THE IMPLIED WARRANTIES OF NON-INFRINGEMENT, MERCHANTABILITY OR FITNESS FOR A PARTICULAR PURPOSE. Some states do not allow disclaimer of express or implied warranties in certain transactions, therefore, this statement may not apply to you.

This information could include technical inaccuracies or typographical errors. Changes are periodically made to the information herein; these changes will be incorporated in new editions of the publication. SPSS Inc. may make improvements and/or changes in the product(s) and/or the program(s) described in this publication at any time without notice.

Any references in this information to non-SPSS and non-IBM Web sites are provided for convenience only and do not in any manner serve as an endorsement of those Web sites. The materials at those Web sites are not part of the materials for this SPSS Inc. product and use of those Web sites is at your own risk.

When you send information to IBM or SPSS, you grant IBM and SPSS a nonexclusive right to use or distribute the information in any way it believes appropriate without incurring any obligation to you.

Information concerning non-SPSS products was obtained from the suppliers of those products, their published announcements or other publicly available sources. SPSS has not tested those products and cannot confirm the accuracy of performance, compatibility or any other claims related to non-SPSS products. Questions on the capabilities of non-SPSS products should be addressed to the suppliers of those products.

#### **Trademarks**

IBM, the IBM logo, and ibm.com are trademarks of IBM Corporation, registered in many jurisdictions worldwide. A current list of IBM trademarks is available on the Web at  $http://www.ibm.com/legal/copytrade.shmtl.$ 

附錄 A

SPSS is a trademark SPSS and Showcase are trademarks of SPSS Inc., an IBM Company, registered in many jurisdictions worldwide.

Linux is a registered trademark of Linus Torvalds in the United States, other countries, or both.

Microsoft, Windows, Windows NT, and the Windows logo are trademarks of Microsoft Corporation in the United States, other countries, or both.

UNIX is a registered trademark of The Open Group in the United States and other countries.

Java and all Java-based trademarks and logos are trademarks of Sun Microsystems, Inc. in the United States, other countries, or both.

Other product and service names might be trademarks of IBM, SPSS, or other companies.

<span id="page-12-0"></span>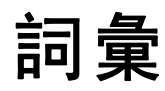

分析伺服器。 電腦的設定為全力快速執行來自分析應用程式指令。

分散式分析模式。用戶端應用程式正在使用SPSS Inc. 分析伺服器技術在遠端伺服 器上存取及處理資料。

本機分析模式。 在一般使用者的桌上型電腦上存取及處理資料的用戶端應用程式。

ODBC。 代表 Open Database Connectivity (開放式資料庫連結);是一種低層級介面規 格,該介面可定義一組標準的常式讓應用程式從資料來源存取資料。

ODBC 資料來源。 由兩項基本要件所組成的命名資料集合:用來存取資料的 ODBC 驅 動程式,以及想要使用的資料庫位置。

SPSS Inc. 伺服器。SPSS Inc. 是一種產品, 將用戶端要求來源需求密集的作業分配給強 大的分析伺服器軟體。

索引

<span id="page-13-0"></span>Connect ODBC 簡介, [1](#page-4-0) 簡介部署, [1](#page-4-0) 系統需求, [4](#page-7-0) 連接至您的資料庫, [6](#page-9-0) legal notices, [7](#page-10-0) ODBC 定義, [9](#page-12-0) ODBC 資料來源 ODBC 資料來源位置, [3](#page-6-0) 定義, [9](#page-12-0) 描述, [3](#page-6-0) trademarks, [7](#page-10-0) 分散式分析模式 定義, [9](#page-12-0) 分析伺服器 定義, [9](#page-12-0) 本機分析模式 定義, [9](#page-12-0) 系統需求 Connect ODBC, [4](#page-7-0) 解除安裝 IBM SPSS Data Access Pack, [5](#page-8-0) 連接至您的資料庫 連接至您的資料庫, [6](#page-9-0)